Otevíráte šablonu, která by měla pomoci autorům s přípravou publikace ve výsledném formátu A5. Tato verze je připravena pro řešení grafické úpravy bez živého záhlaví, v případě, že chcete použít úpravu s živým záhlavím, využijte šablonu "formát  $A5 - \check{z}$ ivé záhlaví".

Podrobnosti o nastavené úpravě, stylech a další doporučení najdete od strany 7 a na následujících.

Texty v šedi jsou pouze vysvětlující (styl A – vysvětlující text), pro vlastní text Vaší knihy použijte některý z předdefinovaných stylů nebo si vytvoříte další vlastní.

Patitul

První nečíslovaná strana knihy, kde se uvádí autor a název knihy menším písmem a logo vydavatele.

Titulní list

Třetí nečíslovaná strana knihy, kde se uvádí autor, hlavní název knihy, podnázev (je-li), vydavatel, místo a rok vydání.

Rub titulního listu

Čtvrtá nečíslovaná strana knihy, tzv. autorská tiráž, místo pro uvedení sponzorů, odkazu na grant apod., citačního záznamu, copyrightu, ISBN.

# **OBSAH**

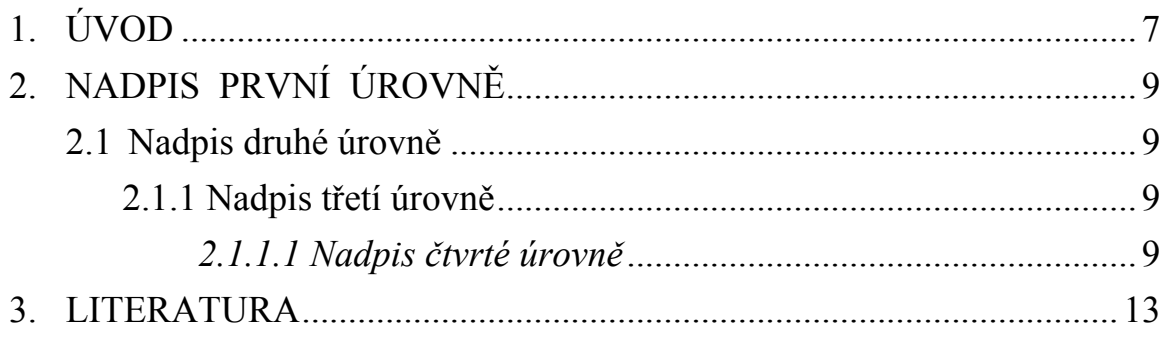

# <span id="page-7-0"></span>**1. ÚVOD**

Pro autory publikací, které neprocházejí redakční úpravou a autor dodává již připravenou podobu pro tisk, jsme připravili **šablonu, která by měla usnadnit zúčastněným práci.**

Šablonu tvoří dokument, který máte pravě před sebou. Obsahuje všechny potřebné definované styly a rozložení textu. Po vymazání obsahu můžete do této šablony psát Váš vlastní text a uložit ho pod vhodným názvem do složky vytvořené k tomuto účelu (doporučujeme tak učinit co nejdříve – Váš vytvořený soubor se automaticky uloží jako dokument, \*.doc/\*.docx, nikoli šablona, \*.dot/\*.dotx).

Výsledný text bude začínat vstupními stranami (patitul, titul + anotační stránka), ty však **nezpracovává autor, ale doplní je vydavatelství,** autor však dodá potřebné údaje a počítá s nimi v číslování stran.

**První odstavec v kapitolách všech úrovní je bez odsazení (styl normální – první odstavec)**. Mezi první odstavec a text vkládáme minimálně jeden prázdný řádek, nejlépe pomocí enter.

Pro formátování dalších odstavců použijeme **styl normální**, kde je nastaveno odsazení odstavce.

Vlastní text začíná **Úvodem** (označeným jako kapitola 1), který ve výsledné publikaci **musí začínat na liché (tj. PRAVÉ) stránce**. Po vytvoření celého textu a vytvoření celého obsahu toto zkontrolujte a event. upravte vložením konce stránky (Rozložení stránky  $\rightarrow$  Konce  $\rightarrow$  Lichá stránka) před Úvod.

**Nastavení vzhledu stránky** celého dokumentu je v A4 s orientací na výšku a okraji nastavenými na 3 cm na všech stranách (vpravo, vlevo, nahoře a dole). Záhlaví a zápatí jsou nastaveny na 1,8 cm od okraje papíru. Nejrozsáhlejší částí je vlastní text v jednotlivých kapitolách, který je psán velikostí písma 14 b., Times New Roman, zarovnán do bloku, řádkování přesné 16 b. (styl Normální). První odstavec za nadpisem nemá, jak bylo výše uvedeno, odsazení prvního řádku (styl normální – první odstavec). Počítá se se zmenšením stránky při tisku (70 %) na formát A5 (148 × 210 mm). Samozřejmě je možné změnit písmo za jiný font, je však nutné změnu provést ve všech typech používaných stylů. Při změně velikosti písma je také nezbytné přizpůsobit velikosti písma proklad mezi řádky a postupovat důsledně u všech používaných stylů.<sup>1</sup>

Se zmenšením je třeba počítat také při vkládání obrázků, grafů apod, kde bude nějaký text, nejlépe zmenšení na 70 % vyzkoušet.

-

<sup>&</sup>lt;sup>1</sup> Do textu je možné vkládat poznámky pod čarou (Reference → Vložit pozn. pod čarou), které lze editovat. Dbáme, aby číslo poznámky bylo předsazeno textu poznámky.

**Pro zvýraznění částí nebo slov textu** doporučujeme písmo Bold, nebo kurzivu. Je třeba zvolit používané zvýraznění v celém textu pro určitý obsah stejně, ne střídat, např. cizojazyčný výraz vždy kurzivou, důležitý text či slovo vždy tučně apod. Respektujte pravidla interpunkce předepsaná gramatickými nebo odbornými předpisy (pokyny pro autory), jako např. – mezera **musí být za** čárkou (není-li to desetinné znaménko), **za** tečkou (nejde-li o elektronické nebo internetové adresy), **za** středníkem nebo dvojtečkou, ale **nikdy** před těmito znaménky.<sup>2</sup>

**Zkontrolujte**, prosím, abyste měli nastavený jazyk s příslušnou kontrolou pravopisu, dělení slov je již v šabloně nastaveno.

Hlavní kapitoly budou začínat vždy na liché straně.

-

<sup>&</sup>lt;sup>2</sup> Pro editaci je možné použít přednastavené styly nebo vytvořit vlastní styl poznámky

# <span id="page-10-0"></span>**2. NADPIS PRVNÍ ÚROVNĚ**

Nadpis první úrovně (styl Nadpis 1) je psán velikostí písma 18 b., tučně, všechna písmena verzálky, Times New Roman, řádkování přesně 20 b. Při psaní velkými písmeny (verzálkami) se místo jedné mezery mezi slovy vkládají mezery dvě. Pod nadpis vkládáme nejméně jeden volný řádek ve stylu Normální.

Nadpisy první úrovně jsou automaticky vloženy na novou stránku (sudou/lichou) a jsou číslovány **jednou úrovní číslování, za níž následuje tečka** (číslování je nastaveno jako automatické) **a za ní znak tabulátoru**. Tyto části textu se nazývají kapitola a odkazuje se na ně např. "viz kap. 1.".

Počet nadpisů první úrovně stanoví autor publikace. Je však vhodné zvážit jejich počet vzhledem k obsahu a rozsahu publikace.

**Za nadpisem na zvláštním řádku nebo za názvem tabulky či obrázku se nikdy nedělá tečka, je-li popis k obrázku o více větách, tečka se správně nedělá za poslední větou.**

### <span id="page-10-1"></span>**2.1 Nadpis druhé úrovně**

Nadpis druhé úrovně (styl Nadpis 2) je psán velikostí písma 18 b., tučně, Times New Roman, nad nadpisem není nastaven proklad, ale mezera je ve velikosti dvou řádků styl normální.

Nadpisy druhé úrovně se číslují dvěma úrovněmi číslování, za poslední číslicí se **nikdy nepíše tečka** (číslování je nastaveno jako automatické), ale vkládá se za ni znak tabulátoru. Tyto části textu se nazývají oddíl a odkazuje se na ně např. "viz odd. 2.1".

### <span id="page-10-2"></span>**2.1.1 Nadpis třetí úrovně**

Nadpis třetí úrovně (styl Nadpis 3) je psán velikostí písma 16 b., tučně, Times New Roman, nad nadpisem není proklad, ale mezera je ve velikosti dvou řádků styl normální.

Nadpisy třetí úrovně se číslují třemi úrovněmi číslování, za poslední číslicí se nikdy nepíše tečka (číslování je nastaveno jako automatické), ale vkládá se za ni znak tabulátoru. Tyto části textu se nazývají odstavec a odkazuje se na ně např. "viz odst. 2.1.1".

### <span id="page-11-0"></span>*2.1.1.1 Nadpis čtvrté úrovně*

Nadpis čtvrté úrovně (styl Nadpis 4) je psán velikostí písma 14 b., tučně, Times New Roman, nad nadpisem není proklad, ale mezera je ve velikosti dvou řádků styl normální.

Nadpisy čtvrté úrovně se číslují čtyřmi úrovněmi číslování, za poslední číslicí se **nikdy nepíše tečka** (číslování je nastaveno jako automatické), ale vkládá se za ni znak tabulátoru. Tyto části textu se nazývají odstavec a odkazuje se na ně např. "viz odst. 2.1.1.1". Více úrovňové nadpisy než čtyři se nedoporučují používat, strukturujte publikaci, tak, aby čtvrtá úroveň byla posledním číslovaným nadpisem. V případě potřeby použijte jen holý nadpis pro oddělení další části.

#### Tabulky

Na tabulku se v textu odkazuje např. " ... uvedeno v tab. 1.1 ..." nebo ". (viz **tab. 1.1**)". Název tabulky se uvádí ve formě např. "Tabulka 1.1: První tabulka" (styl Název tabulky) a je umístěn **nad tabulkou**. Pro vlastní tabulku zvolte styl Tabulka (písmo velikosti 13 b.), ale musíte podle potřeby nastavit zarovnání a styl písma:

pro záhlaví písmo Bold (styl Tabulka záhlaví), zarovnávání na střed pro první sloupec zarovnání vlevo,

pro další sloupce zarovnání na střed nebo podle potřeby dle vepsaných údajů, pro číselné údaje je optimální zarovnávání podle desetinného znaménka.

Tabulka by měla nejlépe **na plnou šířku textu**. Pro malé tabulky můžete volit úpravu s oblomením textem nebo názvem tabulky, případně umístění tabulky na střed textového sloupce.

V tabulce použijte přiměřený počet oddělujících čar tak, aby byl obsah přehledný, avšak nikoli roztříštěný. Tabulka může v případě naprosté nezbytnosti přecházet z jedné stránky na druhou. Vzhledem k černobílému tisku se nedoporučuje barevný formát tabulky. Příklad:

| Látka        | $M_{\rm r}$ | $LC_{100}$ (mg $l^{-1}$ ) | $LC_{100}$ (mmol $l^{-1}$ ) |
|--------------|-------------|---------------------------|-----------------------------|
| butyl-acetát | 116,16      | 5 0 0 0                   | 43,04                       |
| ethyl-acetát | 88,11       | 5 0 0 0                   | 56,75                       |
| butan-1-ol   | 74,12       | 5 0 0 0                   | 67,45                       |
| propan-1-ol  | 60,10       | 5 0 0 0                   | 83,2                        |

**Tabulka 3.6: Letální koncentrace LC<sup>100</sup> vybraných látek pro vodní organismy** *Daphnia magna*

Obrázky

U obrázku platí obdobná pravidla jako u tabulky s následujícími odlišnostmi. Na obrázek se v textu odkazuje např. " ... ukazuje **obr. 1.1** ..." nebo "(viz obr. 1.1)". Název obrázku obsahuje text "Obr. 1.1: První obrázek" a je umístěn **pod obrázkem** (styl Text pod obrázek).

```
vložený prázdný řádek
```
SEM UMÍSTĚTE OBRÁZEK, ŘÁDEK ZAROVNEJTE NA STŘED

### **Obr. 1.1: Příklad obrázku**

Nutné je zdůraznit PŘEDEVŠÍM kvalitu obrázku, přijatelnou pro reprodukci tiskem a opět připomenout černobílý tisk publikace. Zařazení fotografií (autotypií) konzultujte předem s vydavatelstvím.

## <span id="page-14-0"></span>**LITERATURA**

K citaci literatury používejte výhradně **Generátor citací**, který naleznete na adrese: [http://generator.citace.com/.](http://generator.citace.com/)

Citovaná literatura se uvádí v abecedním pořadí, cituje-li se více děl od jednoho autora, tak v pořadí dle roku vydání – od nejstarší k nejnovější. Jsou-li v textu odvolávky na citovanou literaturu, uvádí se v kulatých závorkách příjmení autora, rok vydání odkazované publikace. Pokud se jméno autora vyskytuje přirozeně v textu, uvádí se za ním pouze rok vydání v závorkách. Má-li citovaný dokument dva autory, uvádíme obě jména spojená "and", v případě více autorů uvádíme příjmení prvního autora et al., rok vydání.

Pro citace použijeme menší font písma a první řádek předsazujeme dalším. Příklady:

- Malý, Ivan; Nemec, Juraj: *Možnosti zvyšování efektivnosti veřejného sektoru v podmínkách krize veřejných financí*. Vyd. 1. Brno : Masarykova univerzita, 2011, 222 s. ISBN 978–80–210–5668–8. DOI: 10.5817/CZ.MUNI.M210-5668-2011.
- Řezáč, František: *Řízení rizik v pojišťovnictví*. Vyd. 1. Brno : Masarykova univerzita, 2011. 222 s. ISBN 978-80-210-5637-4. DOI: 10.5817/CZ.MUNI.M210-5637-2011.
- Vail, Benjamin J.: *Litter on the Shores of Bohemia. Environmental Justice, European Enlargement, and Illegal Waste Dumping in the Czech Republic*. Vyd. 1. Praha, Brno : Sociologický ústav AV ČR, Masarykova univerzita, 2011. 145 s. ISBN 978-80- 210-5733-3. DOI: 10.5817/CZ.MUNI.M210-5733-2011.

Přejeme hodně štěstí při přípravě publikací, v případě nejasností kontaktujte Nakladatelství Masarykovy univerzity.